Tutoriel ScratchJr

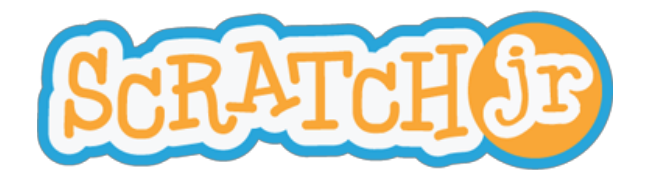

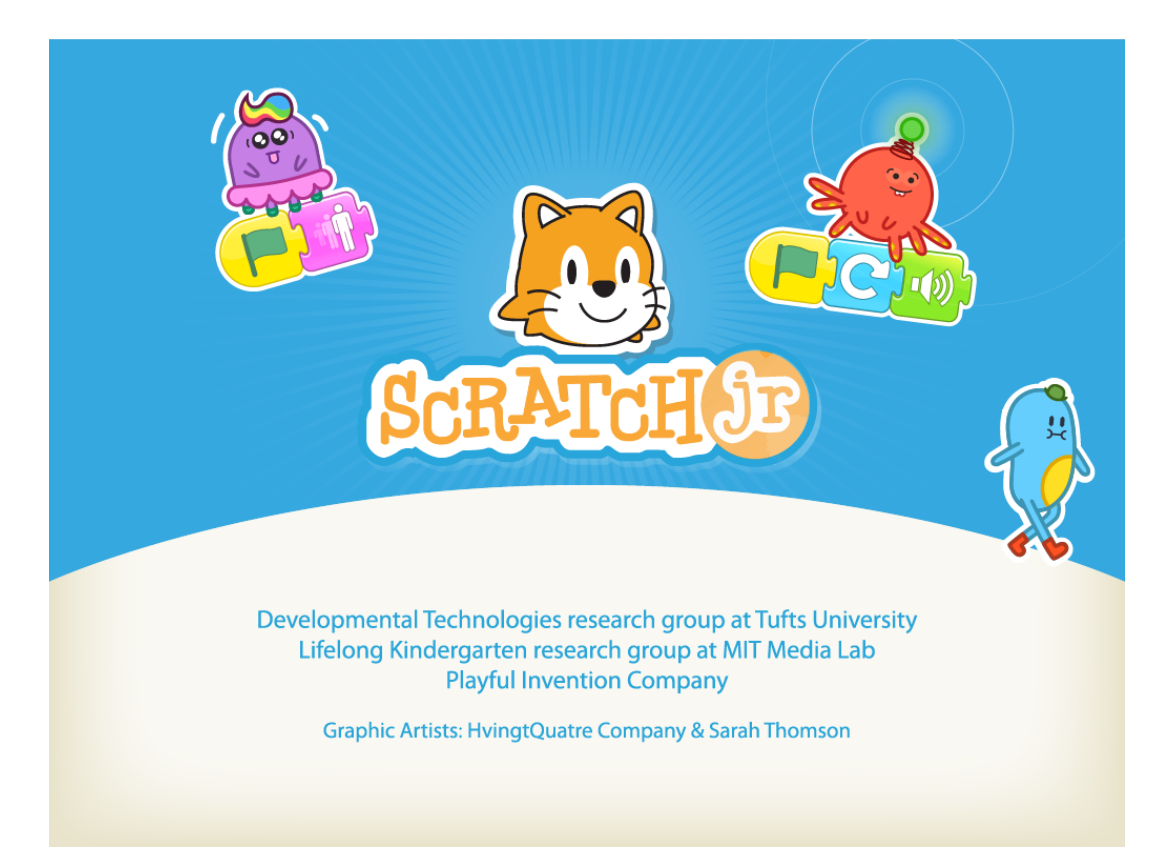

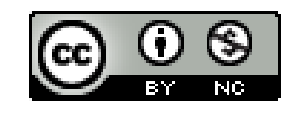

**Tutoriel ScratchJr de [RÉCIT](http://www.google.com/url?q=http%3A%2F%2Frecitmst.qc.ca%2F&sa=D&sntz=1&usg=AFQjCNHeG5hdGpXuxdqYkfud0gCHopCV7A) MST est mis à disposition selon les termes de la licence [Creative](http://www.google.com/url?q=http%3A%2F%2Fcreativecommons.org%2Flicenses%2Fby-nc%2F4.0%2F&sa=D&sntz=1&usg=AFQjCNHWa2f-hTpPAz7YhKE6dwcUG2Y8AA) Commons Attribution Pas d'Utilisation [Commerciale](http://www.google.com/url?q=http%3A%2F%2Fcreativecommons.org%2Flicenses%2Fby-nc%2F4.0%2F&sa=D&sntz=1&usg=AFQjCNHWa2f-hTpPAz7YhKE6dwcUG2Y8AA) 4.0 International.**

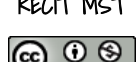

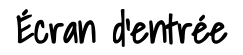

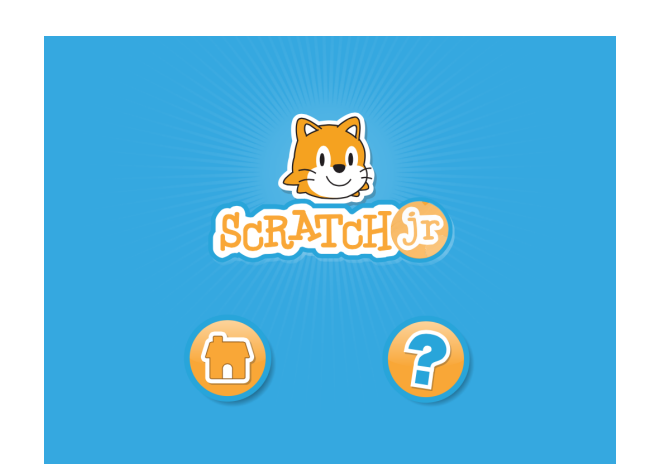

Deux choix possibles:

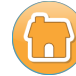

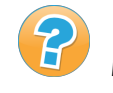

Accueil (Espace utilisateur) Aide (Vidéo d'introduction)

## Accueil → Espace utilisateur

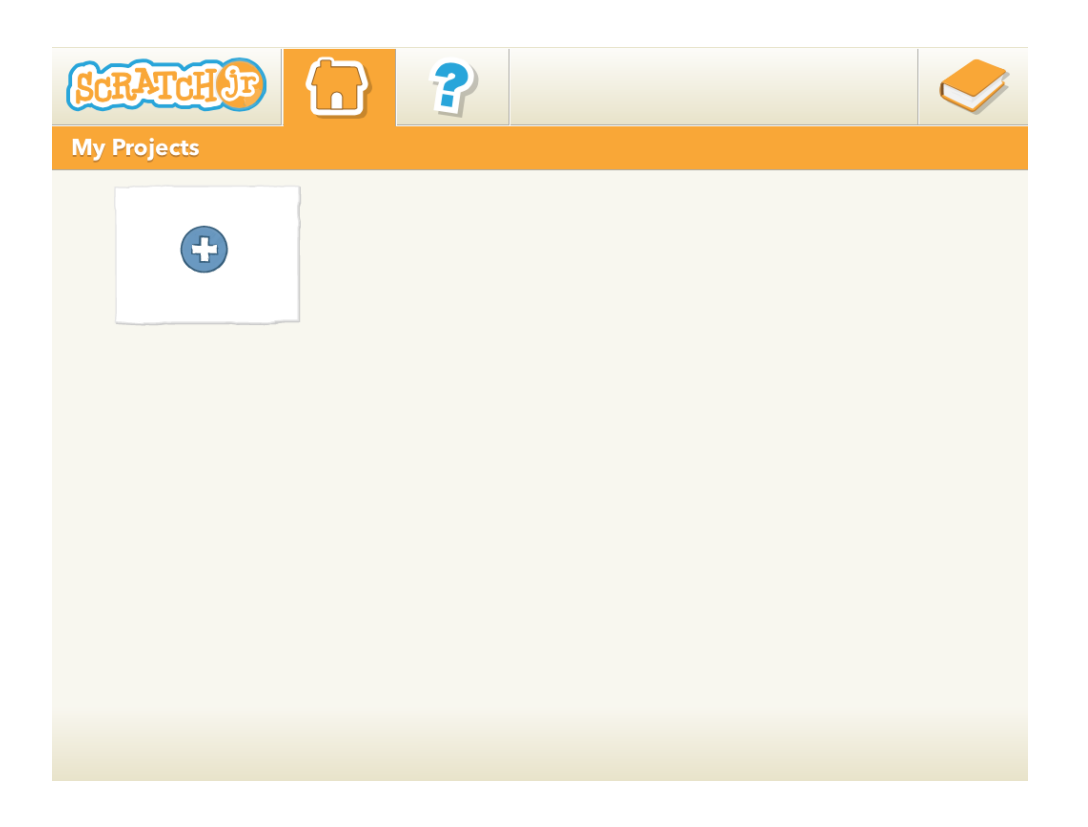

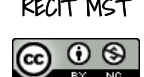

## L'interface

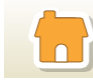

Espace utilisateur

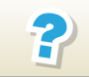

R<sup>e</sup> Aide : vidéos et projets

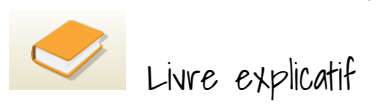

Afin de démarrer un nouveau projet, vous cliquez sur:

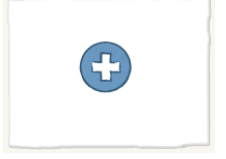

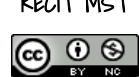

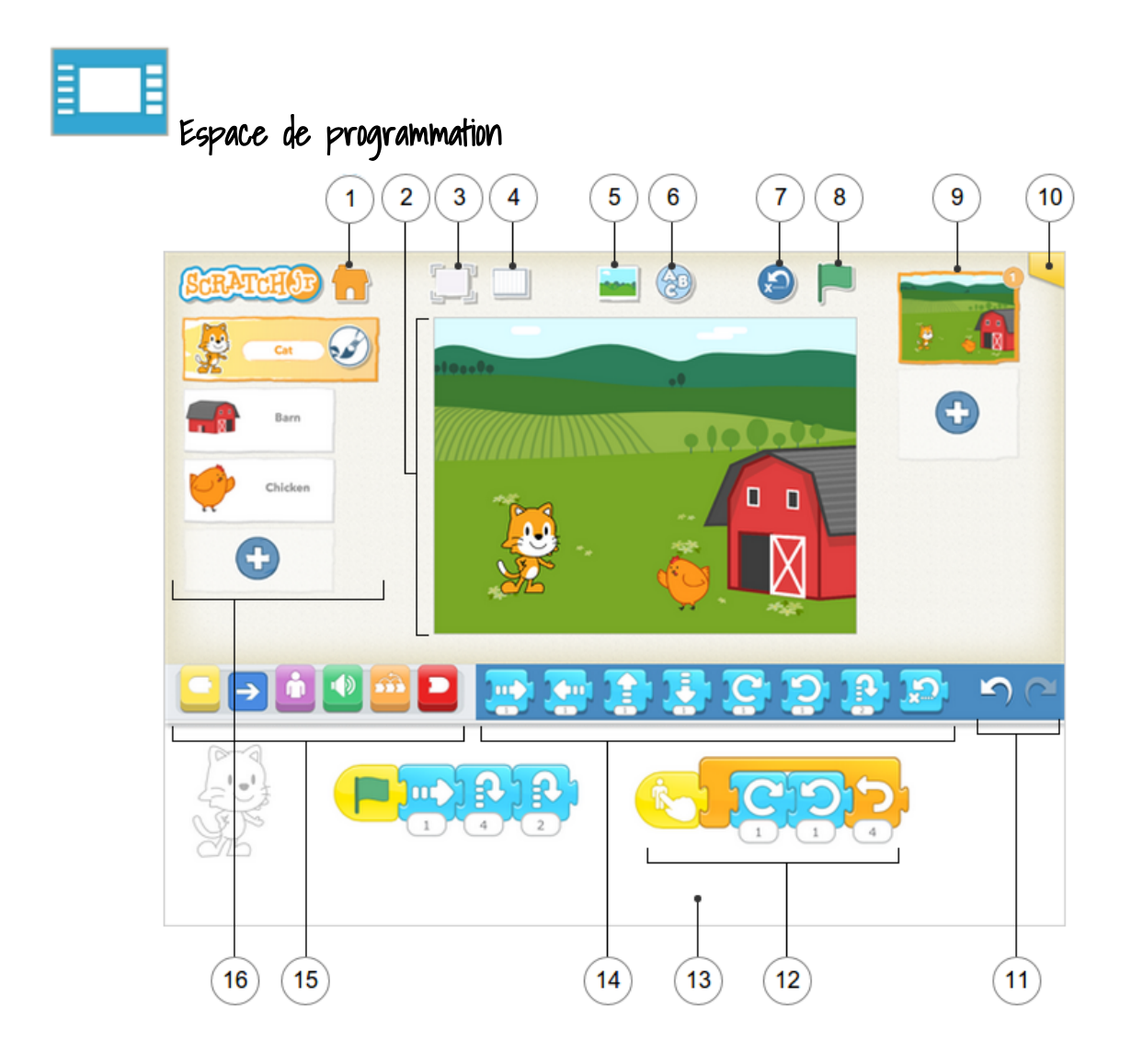

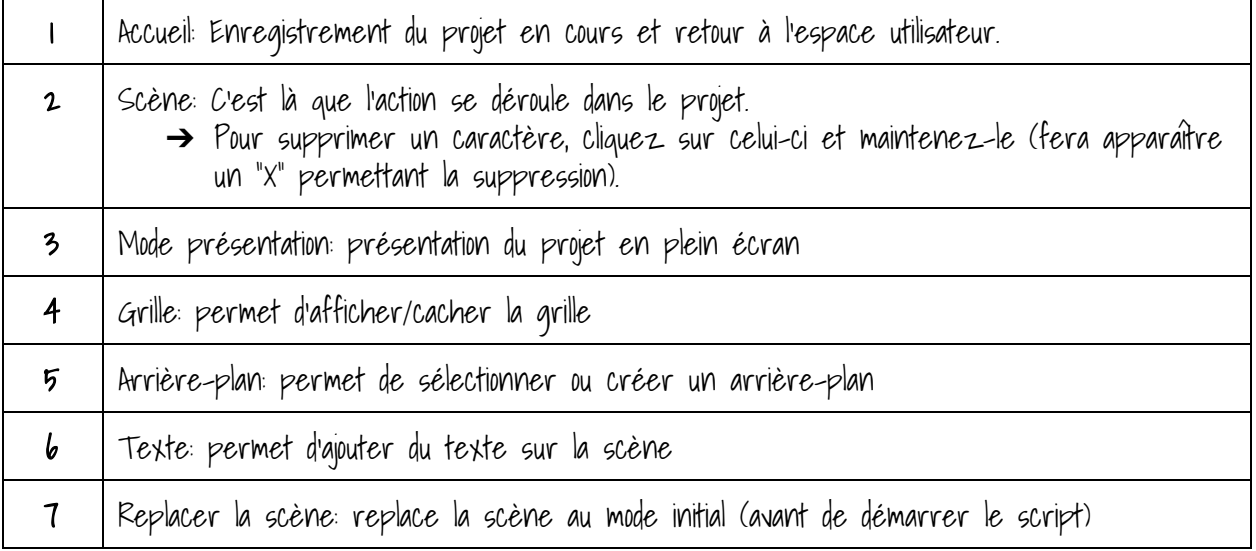

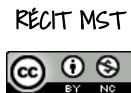

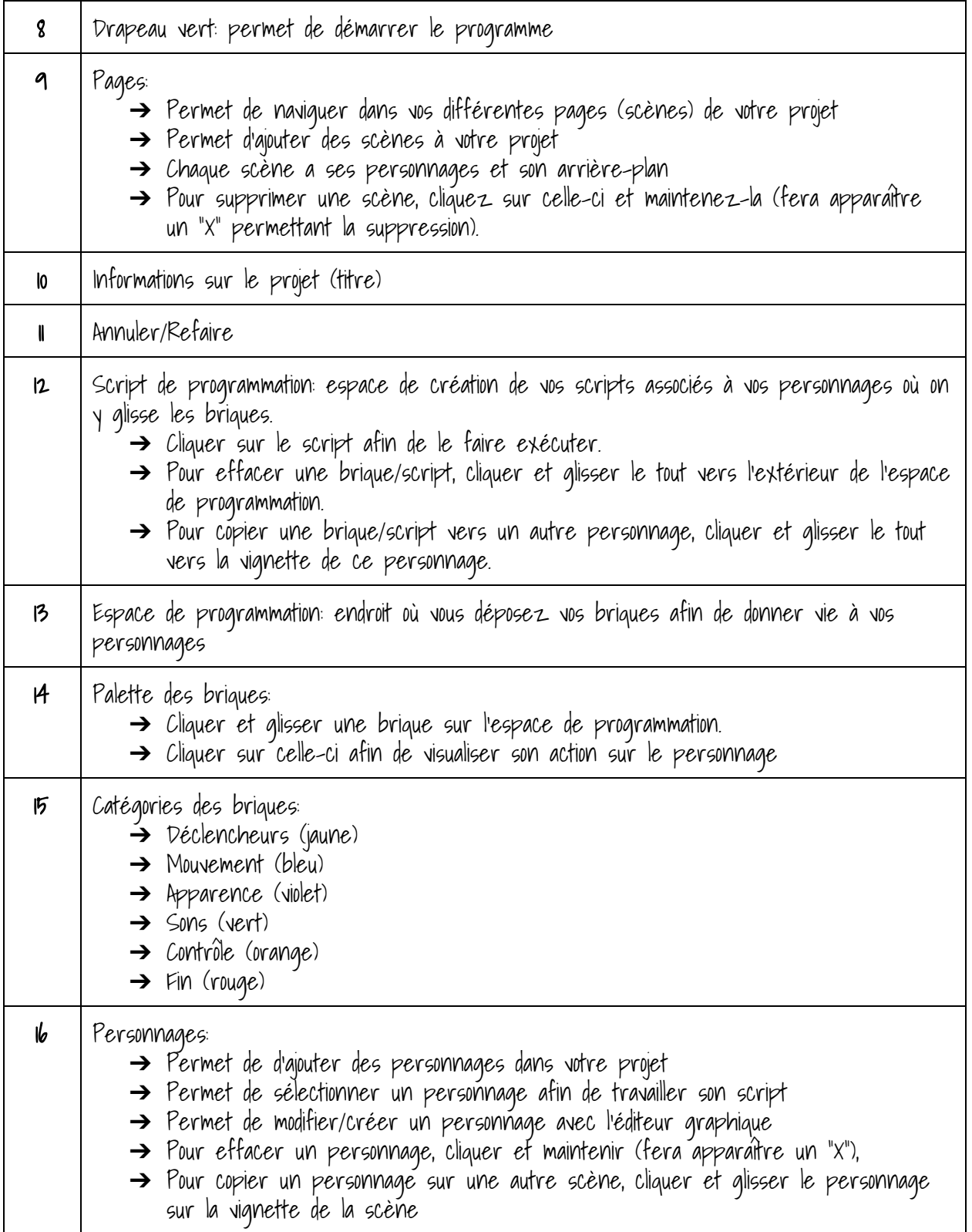

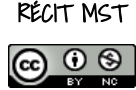

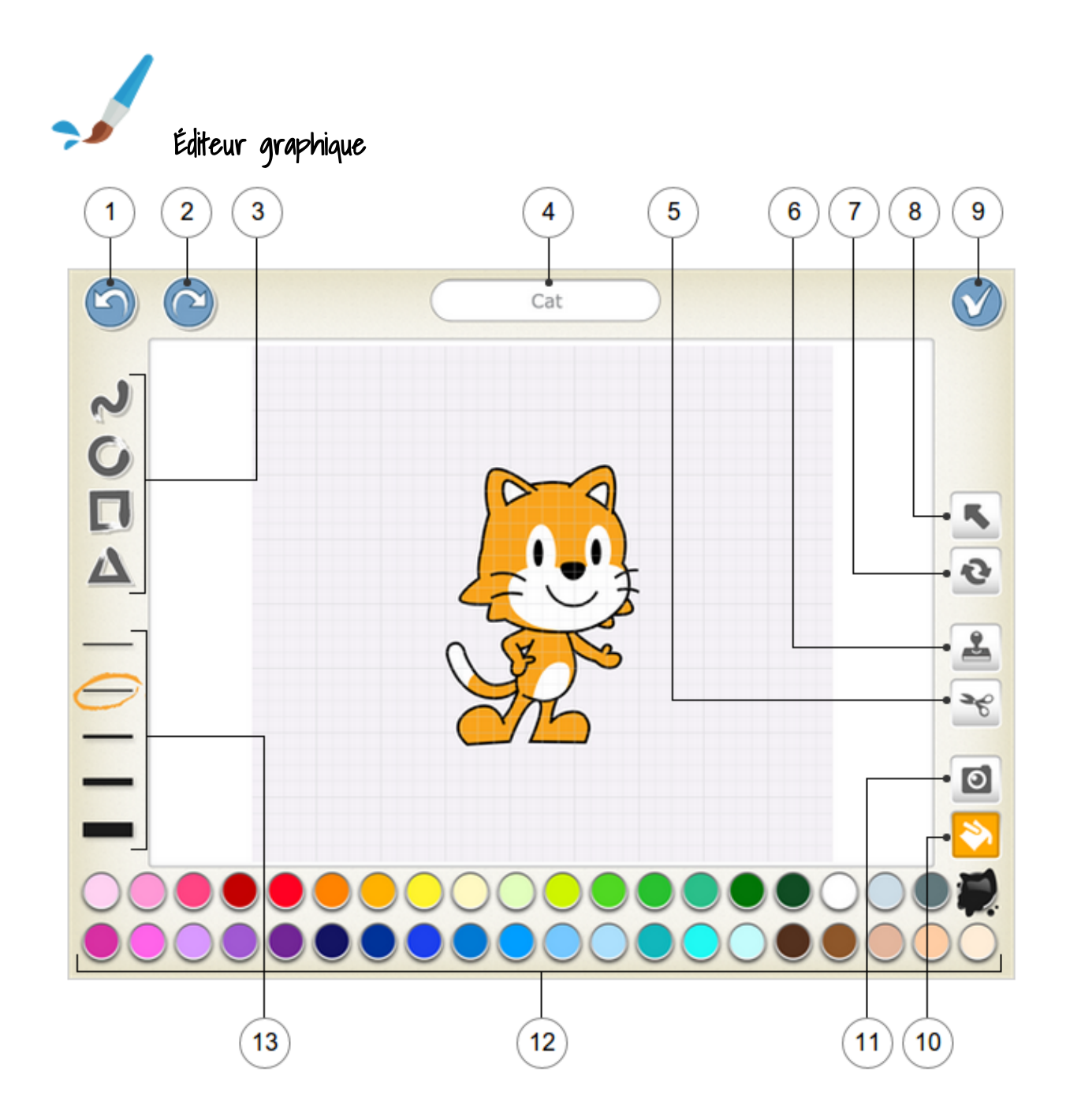

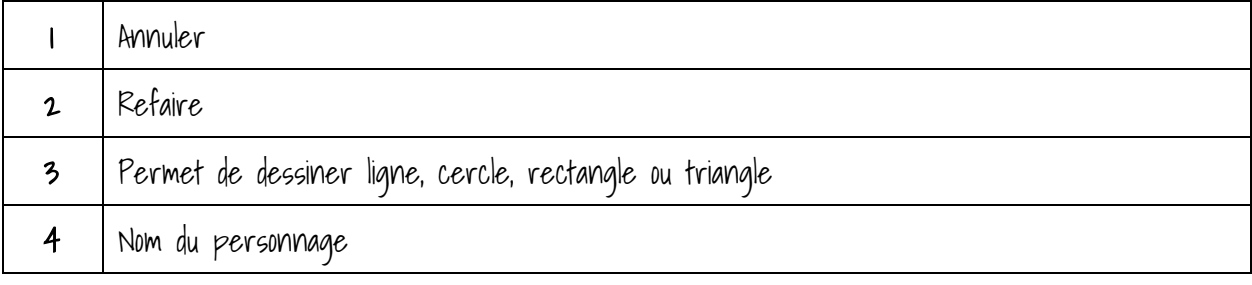

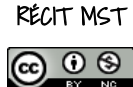

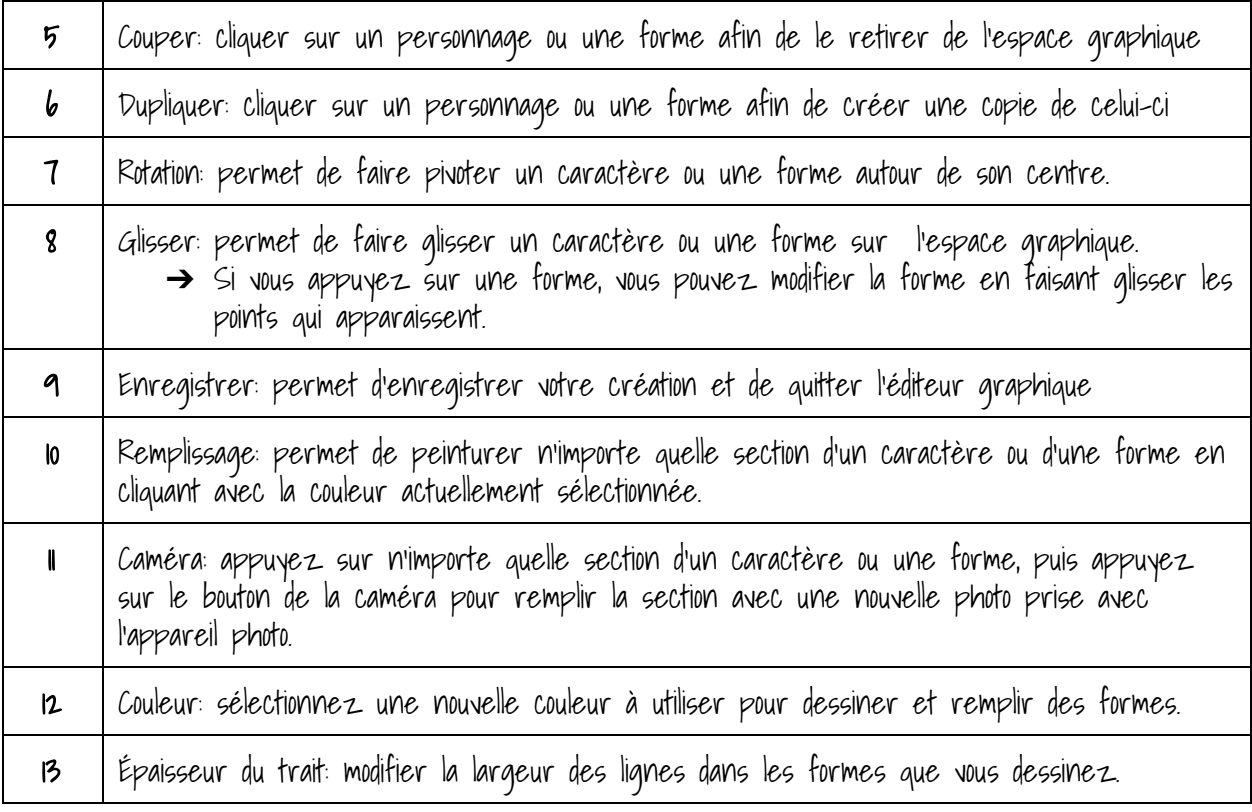

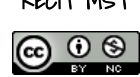

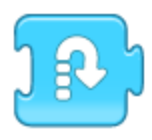

## Description des briques

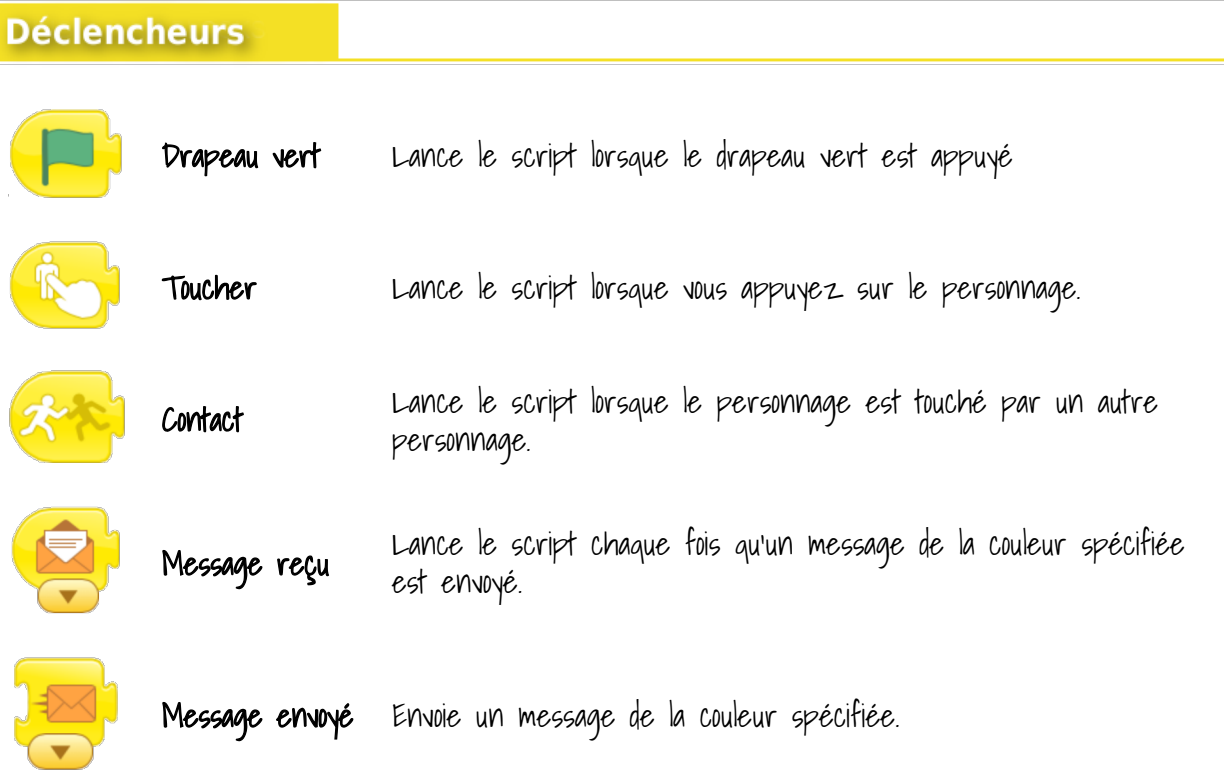

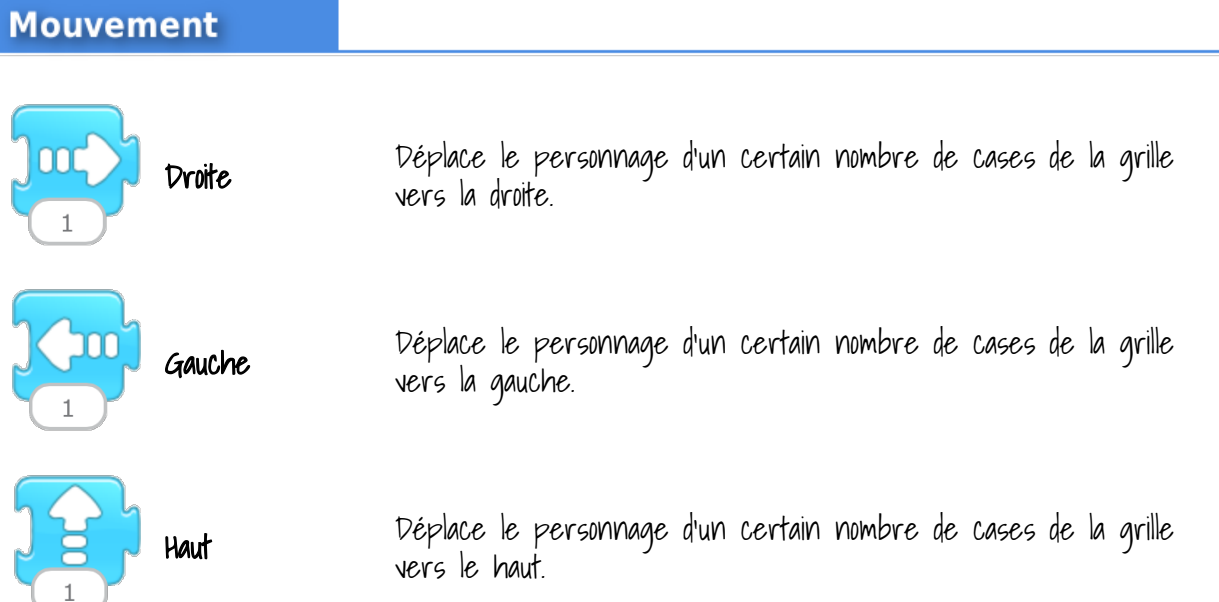

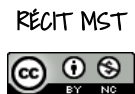

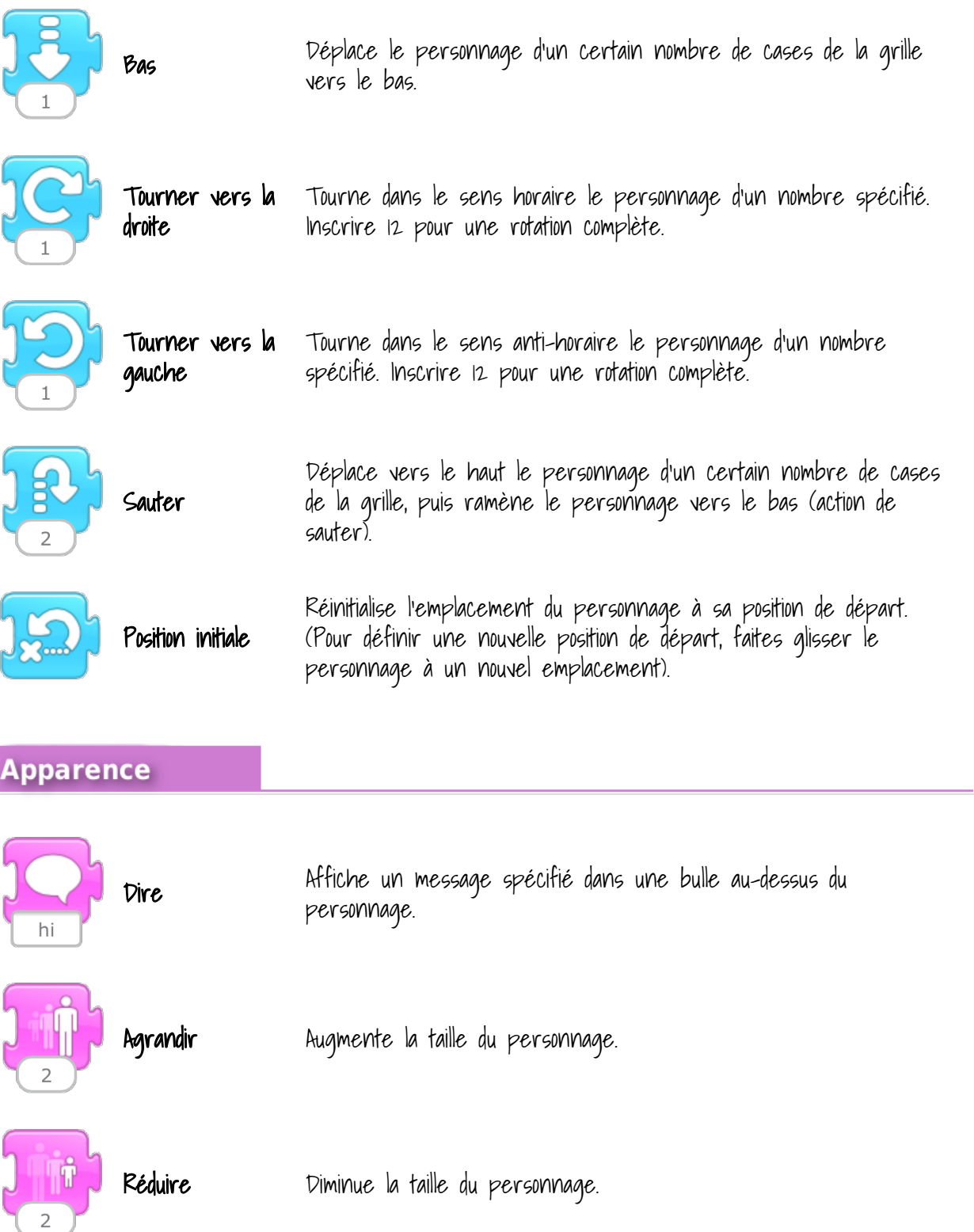

I

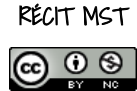

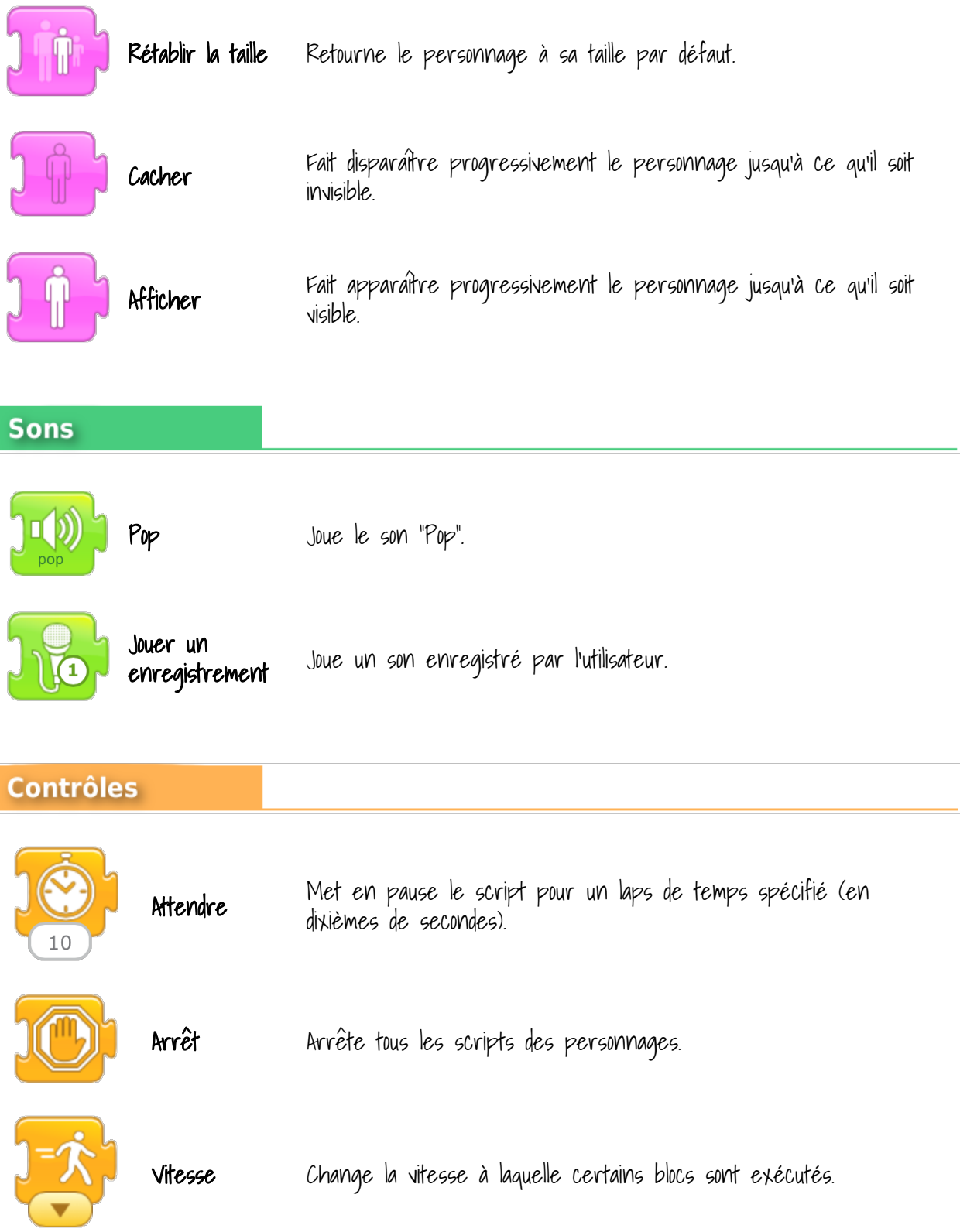

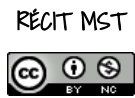

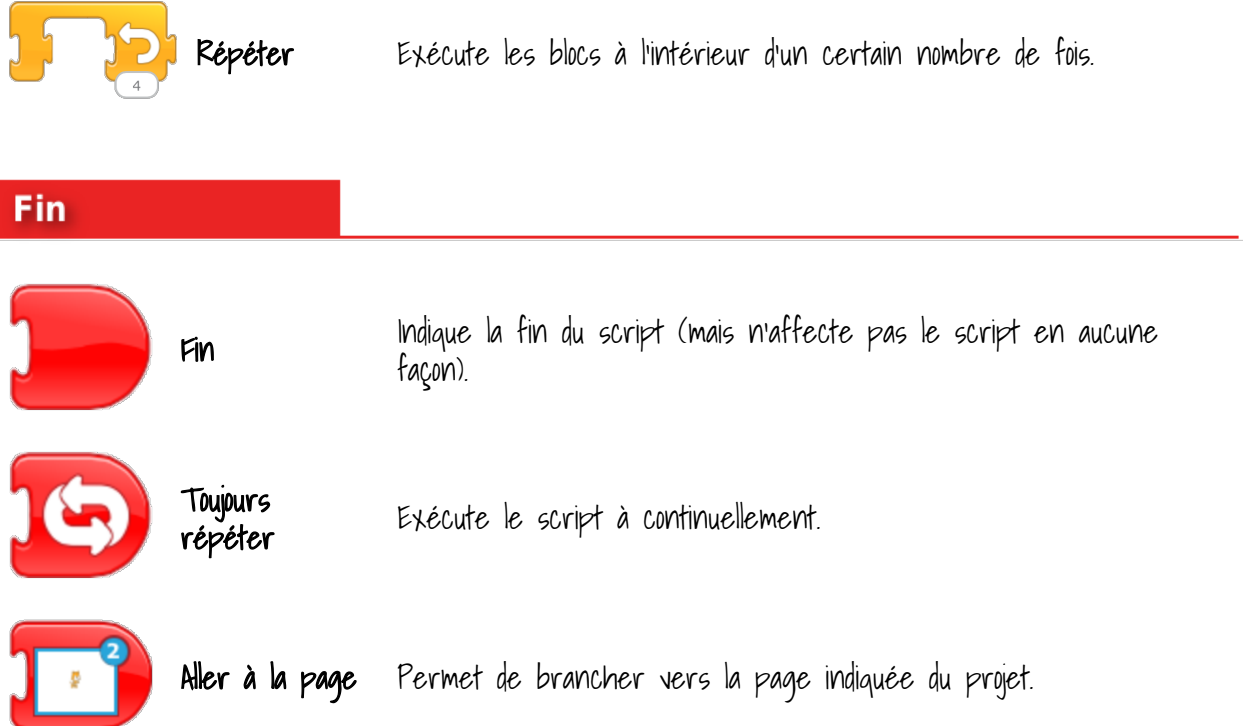

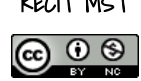